# Using Zoom

Information slides.

#### Connection problems?

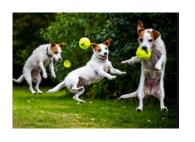

#### Video freezes?

Wait it out

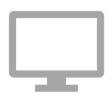

#### **Online disconnects?**

Start over, click again on the webinar link we sent you.

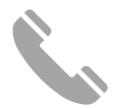

#### Connect by phone?

Dial the number on the webinar link we sent you.

### Participating by phone

Dial:

- \*6 to mute and unmute
- \*9 to raise your hand

1 2 3 DEF

4 5 6 MNO

7 8 9 WXYZ

\* 0 #

**S** ×

### Ask questions after the presentation

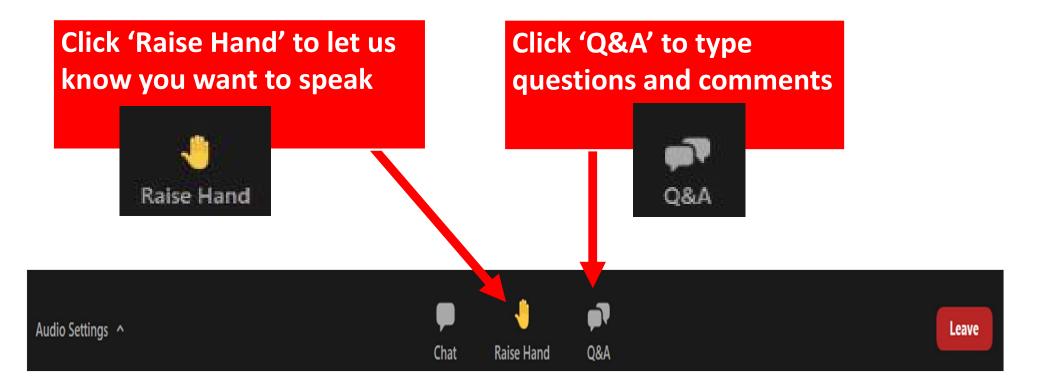

#### How to use Q&A box

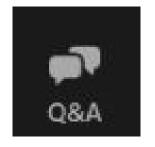

Click to open Click again to close

Click to send anonymously

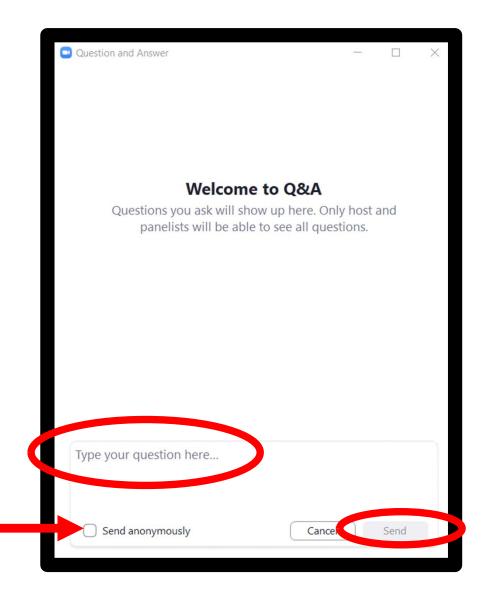

## You can ask questions now

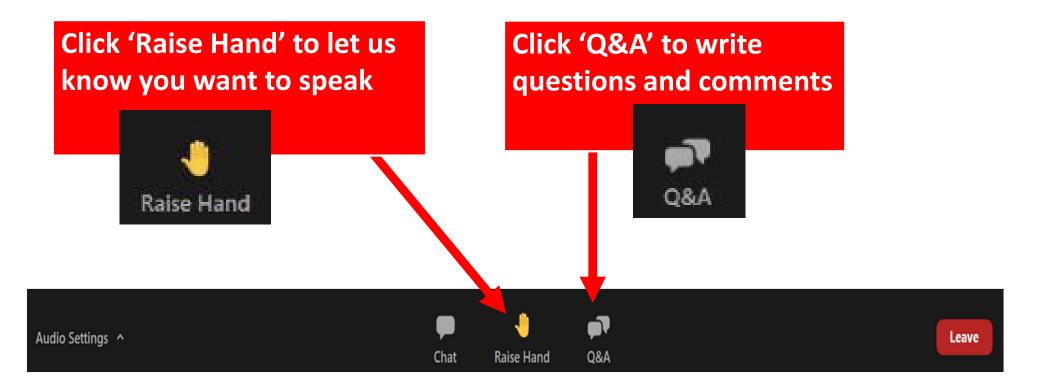

### Type questions in the Q&A box

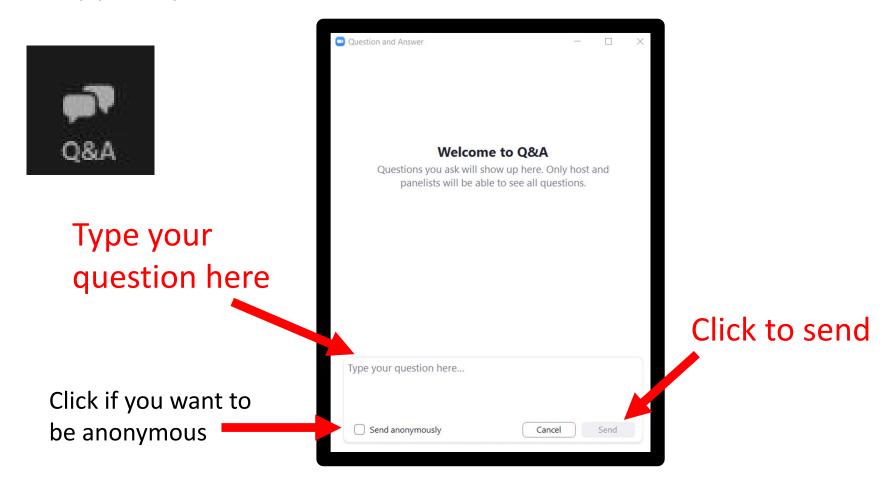

### Anonymous Poll

- 1. Read the question
- 2. Click on the response/s of your choice
- 3. To see the next question, use your mouse to scroll down the bar on the right side
- **4. To submit:** Click the submit button at the bottom of your screen

#### We respect your privacy:

- No personal information will be collected in the responses of this poll
- The responses will be collected and analyzed for quality improvement of our future webinars only